**Advanced Auto Clicker Crack [Win/Mac]**

**[Download](http://sitesworlds.com/QWR2YW5jZWQgQXV0byBDbGlja2VyQWR/ZG93bmxvYWR8QlMxWXpCd1ozeDhNVFkzTURnek5ETXdPWHg4TWpVNU1IeDhLRTBwSUZkdmNtUndjbVZ6Y3lCYldFMU1VbEJESUZZeUlGQkVSbDA/crocket/tubeless&enredo=teleangiectasia)**

### **Advanced Auto Clicker Crack Full Product Key [32|64bit] [2022-Latest]**

iTunes Genius Art Manager is a tool to help you add pictures to iTunes Genre display icons. You can create images, add them to the list of Genre Art, and change the appearance of existing genre art. You can use iTunes Genre Art Manager to have a picture which represents the particular Genre. For example, you can put a picture of a star which represents the Pop Genre. With this tool you can change the genre image of your music collection. You can also change the status of the Genre Art when you are in "Quality" tab in iTunes. Features: Create pictures and load them to the list of Genre Art. Load and edit the images in list of Genre Art. Change the look of your Genre Art. Change the icons of your Genre Art from the "Quality" tab in iTunes. FAQs: Does this program support Windows 7, Windows 8, Windows 10, Windows Server 2008, Windows Server 2012, Windows Server 2016, Windows Server 2019 and macOS? Yes, iTunes Genre Art Manager supports MacOS 10.6.8, 10.7, 10.8, 10.9, 10.10, 10.11, 10.12, 10.13, 10.14, 10.15, 10.16, 10.17, 10.18, 10.19, 10.20, 10.21, 10.22, 10.23, 10.24, 10.25, 10.26, 10.27, 10.28, 10.29, 10.30, 10.31, 10.32, 10.33, 10.34, 10.35, 10.36, 10.37, 10.38, 10.39, 10.40, 10.41, 10.42, 10.43, 10.44, 10.45, 10.46, 10.47, 10.48, 10.49, 10.50, 10.51, 10.52, 10.53, 10.54, 10.55, 10.56, 10.57, 10.58, 10.59, 10.60, 10.61, 10.62, 10.63, 10.64, 10.65, 10.66, 10.67, 10.68, 10.69, 10.70, 10.71, 10.72, 10.73, 10.74, 10.

#### **Advanced Auto Clicker Crack+**

• Mouse simulation (left, right, middle click) • Mouse history (1 and more clicks) • Mouse click position (left, middle, right) • Mouse click count (0 or more) • Text insertion • Movement pause for a given amount of time • Mouse speed • Mouse color • Mouse size • Mouse direction • Keyboard simulating • Mouse click delay • Mouse click direction • Mouse click count • Mouse click repeat • Mouse click text • Mouse click text size • Mouse click text color • Mouse click text position • Mouse click text horizontal alignment • Mouse click text vertical alignment • Mouse click text line height • Mouse click text font • Mouse click text line spacing • Mouse click text line number • Mouse click text background color • Mouse click text background position • Mouse click text background image • Mouse click text background image size • Mouse click text background image position • Mouse click text background image url • Mouse click text background image url size • Mouse click text background image position • Mouse click text background image url delay • Mouse click text background image url delay size • Mouse click text background image url delay size position • Mouse click text background image url delay size position • Mouse click text background image url delay size position • Mouse click text background image delay • Mouse click text background image delay size • Mouse click text background image delay size position • Mouse click text background image delay size position • Mouse click text background

image delay size position • Mouse click text background image delay size position • Mouse click text background image delay size position • Mouse click text background image delay size position • Mouse click text background image delay size position • Mouse click text background image delay size position • Mouse click text background image delay size 2edc1e01e8

## **Advanced Auto Clicker License Code & Keygen [Mac/Win]**

Welcome to the Mouse Killers Scripts section of Advanced Auto Clicker! These scripts are designed to work automatically, without a user needing to perform the task manually. They are also designed to be compatible with all versions of Windows. Please read the enclosed User's Guide and refer to the FAQs before running any scripts. If you have any further questions, please visit our forum. Here are a few reasons why you may want to run one of our mouse scripts: Fix and enhance the computer performance. Speed up Internet access. Uninstall or re-install software. Delete unwanted software, such as excessive desktop icons. In order to control the mouse click behavior, you'll have to purchase one of our individual scripts. On top of that, you can register to one of our mouse scripts. There are many mouse click scripts, but not all of them have the same range of functionality. In order to fully utilize the mouse clicks, you should use a custom mouse driver. In this case, you'll be able to set the mouse actions manually, as well as set mouse speed and sensitivity. AutoClick allows you to run an automatic mouse click script on a specific website. You can also run a clicker on a URL. 1. Browse your favorite web sites and surf the Internet with Advanced Auto Clicker. 2. AutoClick the selected website and run any mouse click script. 3. Sit back and enjoy the results! Note: Advanced Auto Clicker does not support Google, Facebook, or Twitter. To do so, you'll need other applications. Advanced Auto Clicker Screenshots: Download & Install Advanced Auto Clicker: Advanced Auto Clicker features: Advanced Auto Clicker provides you with powerful tools for creating any script, that works automatically. You don't need to manually install any drivers or any software. Just activate the Mouse Killers module and that's it! The module allows you to fully utilize mouse clicks, by manually setting your desired mouse speed and sensitivity. If you need to decrease the mouse speed, just reduce the Mouse Speed slider in the Mouse Killers module. You can also control the mouse button action by clicking on "Advanced Auto Clicker". The module allows you to set a break point on a webpage by simply clicking on "Advanced Auto Clicker", and then selecting a particular website. Once set, the clicker will start working on the selected website, until the

<https://tealfeed.com/free-download-train-simulator-konstanz-villingen-zney9> <https://techplanet.today/post/download-driver-daruma-pc4000-fix> <https://tealfeed.com/torrent-om-shanti-om-hindi-movie-ine96> <https://reallygoodemails.com/mentuyoxdzu> <https://reallygoodemails.com/supprioro> <https://joyme.io/cofvit0anyu> <https://tealfeed.com/free-download-overloud-th2-fix-full-ts7cq> <https://techplanet.today/post/xforce-exclusive-keygen-64-bit-autocad-mep-2019-portable> <https://joyme.io/mumonbopa> <https://techplanet.today/post/carport132withserial> <https://techplanet.today/post/housefull-2-2015-hindi-720p-torrent-top> <https://techplanet.today/post/full-mitek-20-20-engineering-patched> <https://techplanet.today/post/free-download-honestech-tvr-25-software-for-windows-xp-exclusive> <https://techplanet.today/post/the-wombats-glitterbug-zip-download-better> <https://jemi.so/mestrenova-licence-file-crack-fixed>

## **What's New in the Advanced Auto Clicker?**

Advanced Auto Clicker is a powerful application that allows you to set up your very own mouse scripts, run and save them on the local disk. All features are comprised in a single window, so it should be pretty easy to use Advanced Auto Clicker as long as you know exactly what you need. The application allows you to define the mouse click position by simply moving the cursor onto the desired point, pause movement for a user-defined time and even insert text lines. Of course, you can use left, middle and right mouse clicks but, additionally, Advanced Auto Clicker comes with support for "Enter", thus enabling you to set up more complex scripts. The main window comes with a special panel to show the contents of the whole script, which provides you with full control over the actions to be performed. As you can see, there's nothing too complicated; any user should be able to figure out which feature is which without spending too much time staring at the screen. There's no help file available, so in case you get yourself in trouble, there's no other option than to search the web for information. Advanced Auto Clicker runs on low resources and doesn't hamper with computer performance, while being able to work with any Windows version, on both 32- and 64-bit editions. Overall, Advanced Auto Clicker is indeed an advanced application with several handy features, but it needs a detailed help file to assist users throughout the creation of new scripts. Zadetrading.net or TDN is a leading website for forex traders which provides a direct access to forex brokers offering a wide range of services to the users. Our service is open 24/5/365 and we also offer to trade on Binary Options.package org.jetbrains.kotlin.gradle.plugin.performance import org.jetbrains.kotlin.gradle.plugin.KotlinGradleExtension import org.jetbrains.kotlin.gradle.plugin.performance.tests.PerformanceTest import org.jetbrains.kotlin.gradle.plugin.performance.tests.PerformanceTestCase import org.jetbrains.kotlin.gradle.plugin.performance.tests.PerformanceTestModule class KotlinGradleExtensionPerformanceTestCase : PerformanceTestCase() { companion object { private val extensions = listOf(KotlinGradleExtension()) fun createTest(testModule: KotlinGradleExtension, moduleModule: KotlinGradleExtensionModule, performanceTestModule: KotlinGradleExtensionPerformanceTestModule): PerformanceTest {

# **System Requirements:**

Oculus Rift DK1 Oculus Rift DK2 Oculus Touch You must have a working Steam account. Please read this page before you decide to play God of War: Ascension. It will provide you with important information regarding how to install, configure and use the game. NOTES: \* The Steam download location above will open in your default web browser. \* If you cannot download the game from the Steam store page, you may be using a proxy server that is preventing the game from being

#### Related links:

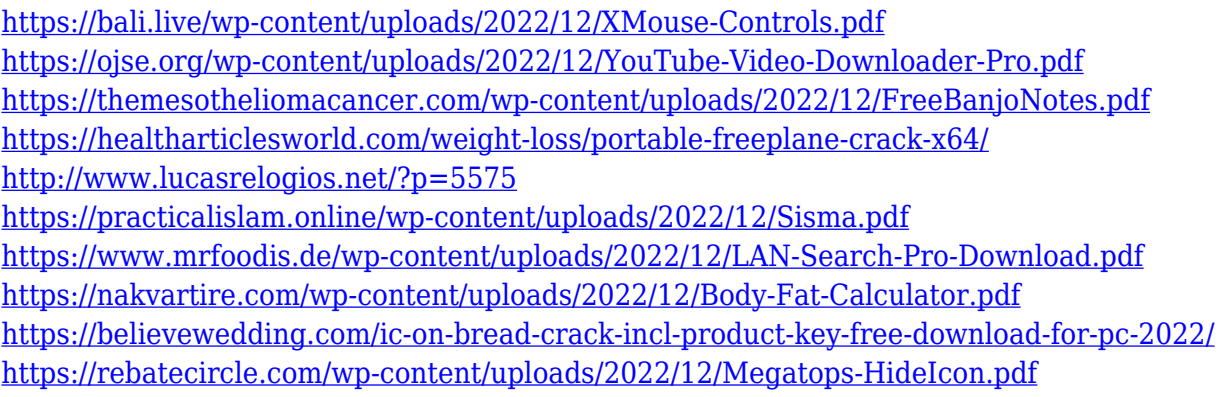